#### **Deccan Education Society's Kirti M. Doongursee College, Dadar, Mumbai-28.**

## **N O T I C E**

## **First Year Students – 2020-21 batch**

# **Mock Test – 1 st Jan 2021**

#### **STEPS for MOCK Test Exam to be held as per below schedule:**

1) Go to livestudent.deccansociety.org

2) If you know your Username and Password, go to step 3. Click on Get Username and Password. Enter your registered mobile number with the college. You will get SMS of your Username and Password.

3) Login using known/received Username and Password.

4) In the Bottom Left corner, click on ITLE, SCROLL DOWN again to the bottom and click on My Test

5) Select Exam Session **December Regular 2020**, IN COURSE select **SEM 1**. 6) Click on the subject name as per your timetable below --> then click on My Test.

7) You will see Start Test button for the subject mentioned below. The mock test will have GK question. Click on **Start Test** button as per below time. It will take 20 to 30 seconds to load all questions, **WAIT PATIENTLY**. Don't **PANIC**.

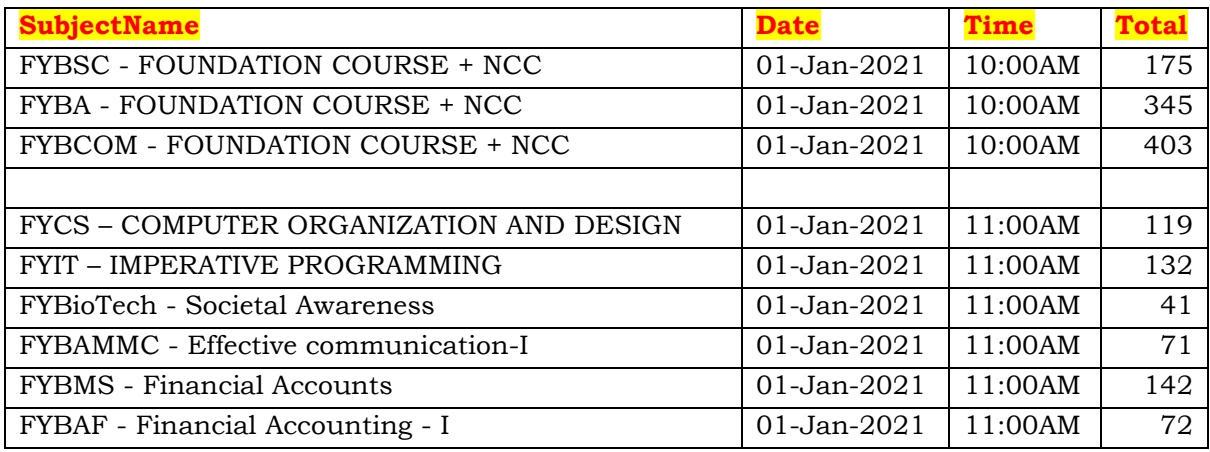

**Chairperson Principal Exam Committee Kirti College**